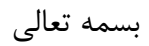

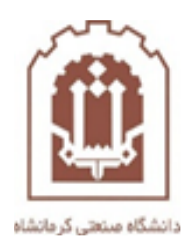

## **راهنمای شرکت در جلسه تستی ادوبی کانکتconnect Adobe**

تهیه و تدوین: اداره فناوری اطالعات و خدمات رایانهای دانشگاه صنعتی کرمانشاه

مهر 1400

در مرحله اول نرم افزار ادوبی کانکت نسخه کلاینت (Adobe Connect Client) از لینک https://soft98.ir/software/office/15080-adobe-connect.html دانلود کرده بر روی سیستم خود نصب نمایید.

سپس وارد سامانه ir.ac.kut.lms شده و مراحل زیر را به ترتیب انجام دهید :

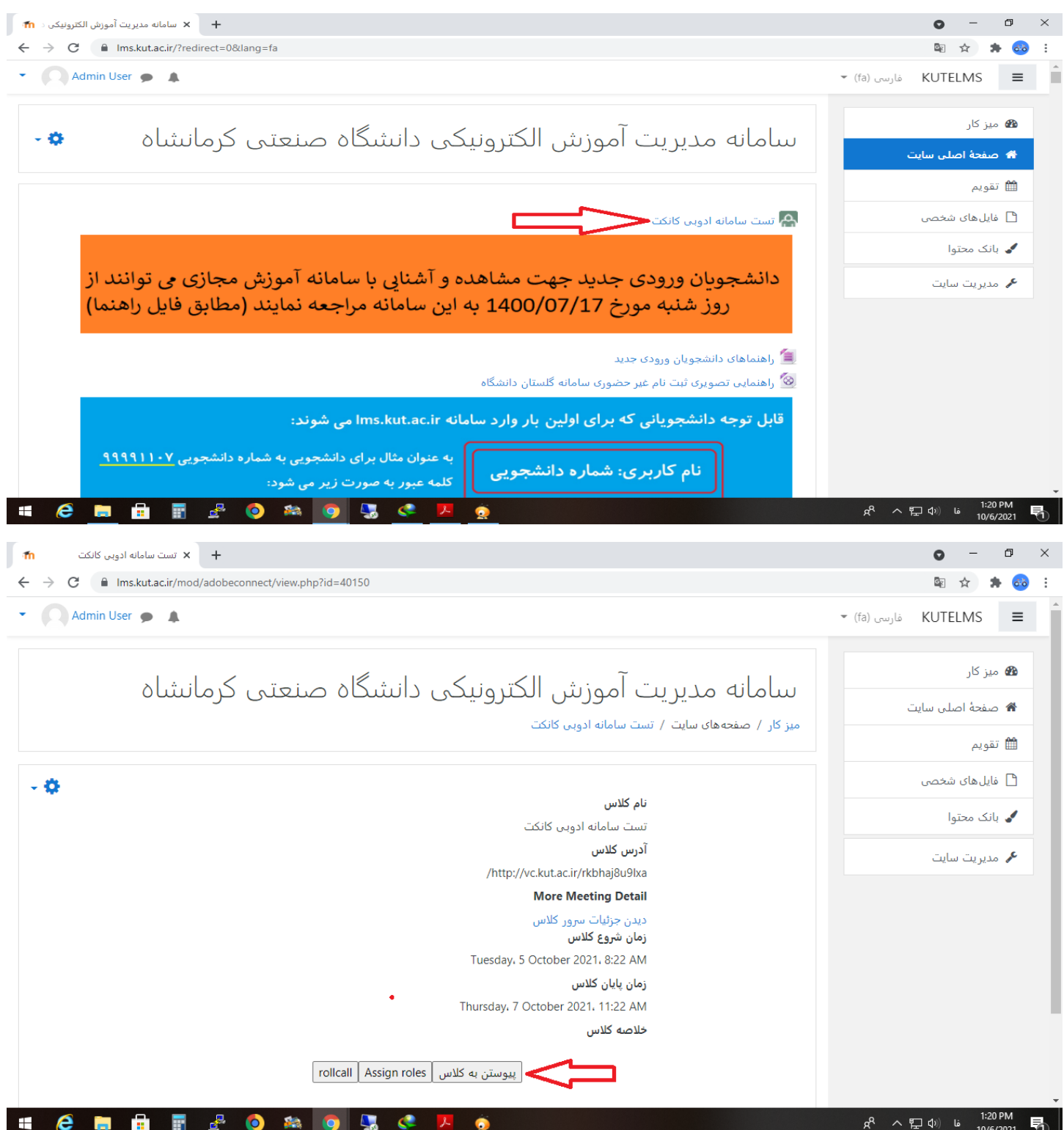

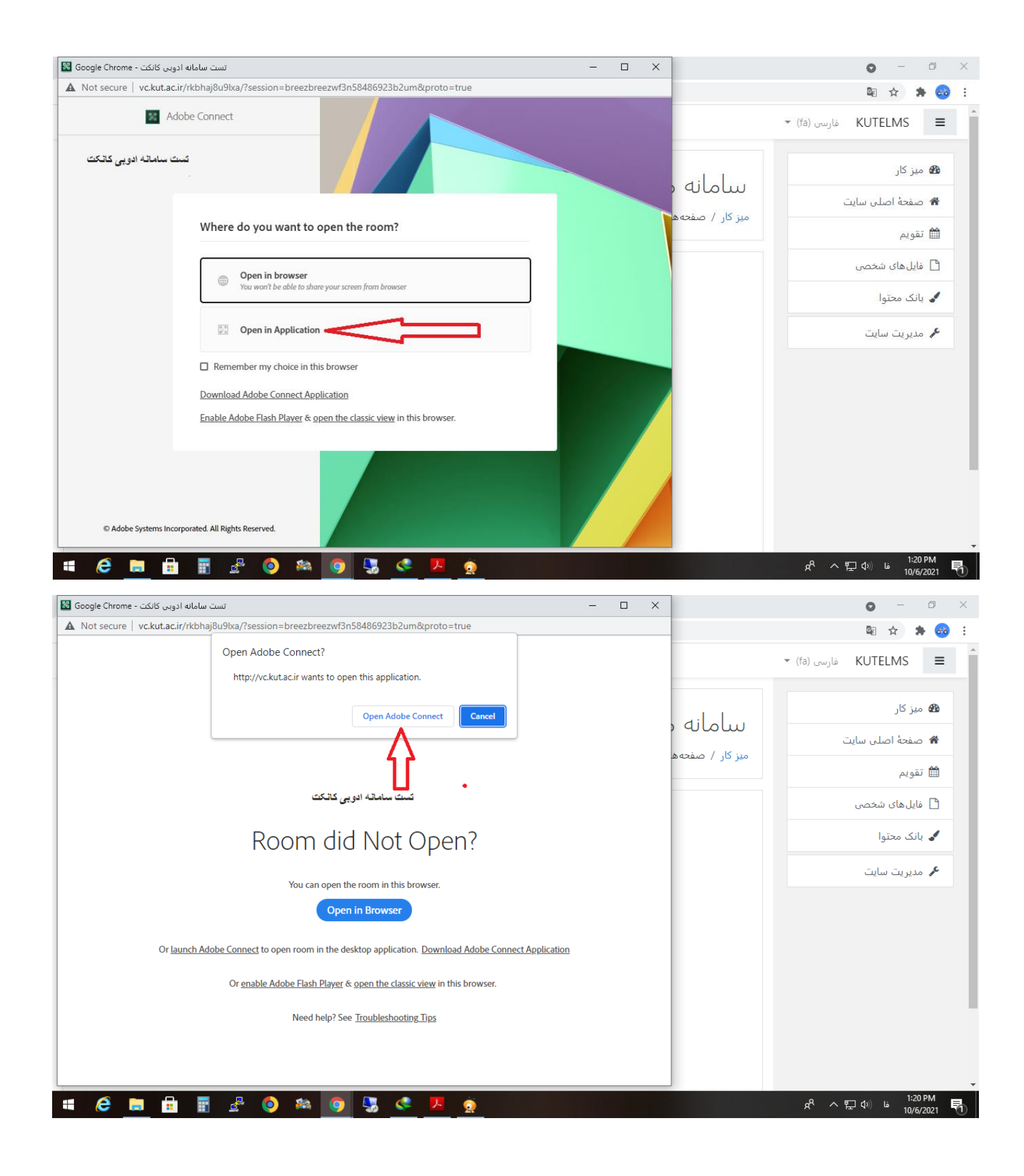

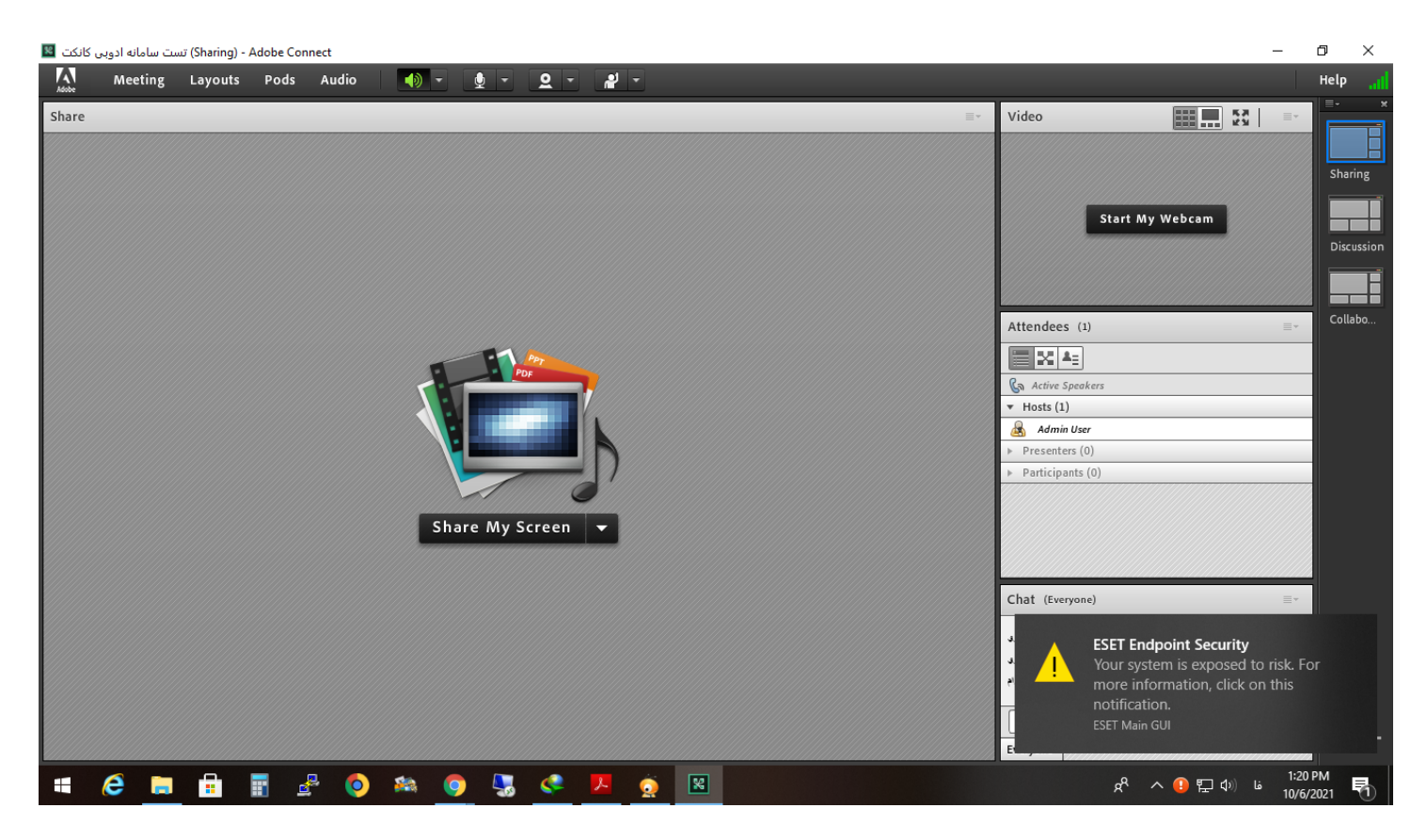

\*\*\*\*\* موفق و پيروز باشيد \*\*\*\*\*